### MySQL setup and sample database

Software Architecture

### Setup steps

- 1. Install Microsoft c compiler (Windows only)
- 2. Install EiffelStudio
- 3. Install mysql library
- 4. Install mysql connector
- 5. Compile mysql library
- 6. Install MySQL server and GUI front-end

## Installing Microsoft C compiler

The easiest way is to install VisualStudio from ides: [https://ides.ethz.ch.](https://ides.ethz.ch/)

Alternatively you can install the Microsoft SDK: http://dev.eiffel.com/Installing Microsoft C co [mpiler](http://dev.eiffel.com/Installing_Microsoft_C_compiler).

# Installing EiffelStudio

Download and install: EiffelStudio 6.7 Build 85123 from into a directory esdir:

[http://sourceforge.net/projects/eiffelstudio/files/EiffelStudio%206.](http://sourceforge.net/projects/eiffelstudio/files/EiffelStudio 6.7/Build_85123/) [7/Build\\_85123/](http://sourceforge.net/projects/eiffelstudio/files/EiffelStudio 6.7/Build_85123/)

Then, setup environment variables: ISE\_EIFFEL=esdir

ISE\_PLATFORM=windows/win64/linux-x86/linux-x86-64

ISE\_LIBRARY=\$ISE\_EIFFEL

PATH=\$PATH:\$ISE\_EIFFEL/studio/spec/\$ISE\_PLATFORM/bin

ISE\_C\_COMPILER=msc

# Installing mysql library

Checkout the library from:

[https://svn.origo.ethz.ch/eiffelstudio/branches/](https://svn.origo.ethz.ch/eiffelstudio/branches/eth/eve/Src/library/mysql/) [eth/eve/Src/library/mysql/](https://svn.origo.ethz.ch/eiffelstudio/branches/eth/eve/Src/library/mysql/)

into the directory \$ISE\_LIBRARY/library/mysql

## Installing mysql connector

– On windows: Download msi file from <http://dev.mysql.com/downloads/connector/c> and install it into \$ISE\_LIBRARY/library/mysql/Clib\_Full/connector-win

– On Mac:

<http://dev.mysql.com/downloads/connector/c>

– On Linux: install the package libmysqlclient-dev

# Compiling mysql library

On Windows, type:

- 1. Open a console at \$ISE\_LIBRARY/mysql/Clib\_Full (Use VisualStudio command prompt or VisualStudio x64 command prompt)
- 2. Type "compile library.bat"

On other platforms, type:

- 1. Open a console at **SISE** LIBRARY/mysql/Clib Full
- 2. Type "finish freezing –library"

# Installing MySQL

1. MySQL server:

<http://www.mysql.com/downloads/mysql>

2. MySQL workbench (GUI-front-end): <http://www.mysql.com/downloads/workbench>

### Playing with the library database

Create an empty database called "Library" in mysql server.

Go to a console: mysql library < library.sql

### Library schema

Four tables: **Writers** Publishers Books Authoring

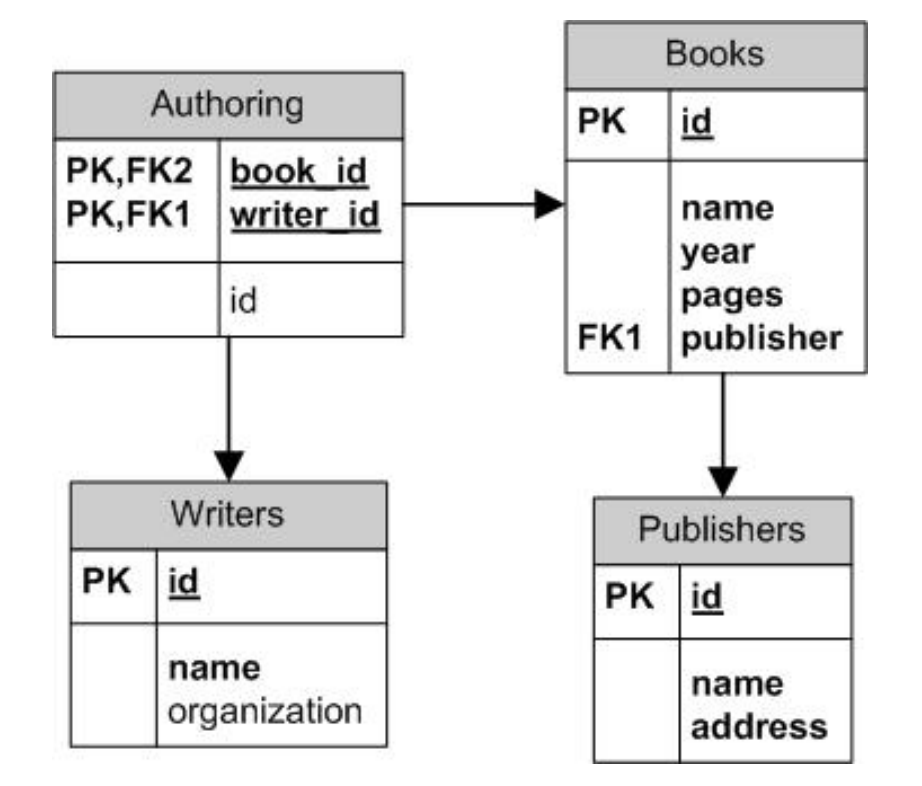

#### Sample select statements

Get all writers: SELECT \* FROM Writers

Get all books: SELECT \* FROM Books

#### Sample select statements

Get all books published after 1990:

SELECT \* FROM Books where year > 1990

#### Sample select statements

Get all authors of the book "Design Pattern"

FROM Writers w, Books b, Authoring a **WHFRF** 

> b.id = a.book\_id AND w.id = a.writer id AND b.name LIKE "%Pattern%"